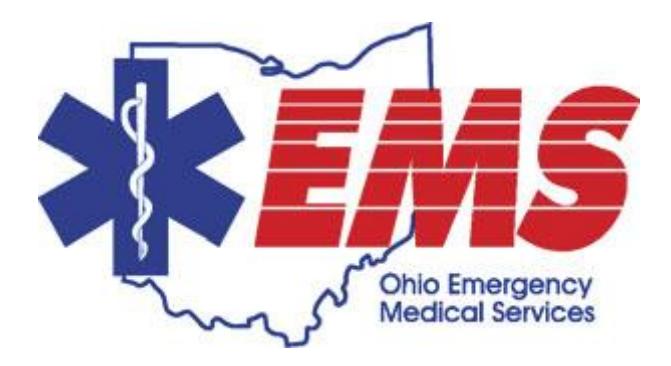

# *Ohio EMSIRS-2 File Upload*

*User Guide for EMSIRS-2 File Uploads*

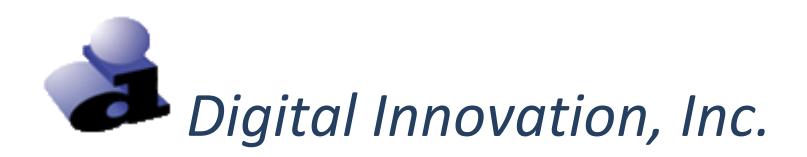

## **Welcome to Ohio EMSIRS**

#### **EMS file uploads**

2016 EMSIRS-2 data files can now be submitted to the new Ohio EMS file upload site.

#### **Website and Login**

1. Enter the website for the file upload site into the web browser.

<https://oh-tac.centralsiteportal.com/login.htm>

- 2. At the login screen, enter a "User ID", a "Password" and a "Facility ID". Note: "Facility ID" refers to the EMS Agency ID.
- 3. Select the **[Login]** option.
	- a. The EMS Office of Research and Analysis and or the EMS agency administrator defines each user account for the file upload site. If a login attempt is unsuccessful, contact the EMS Office of Research and Analysis.

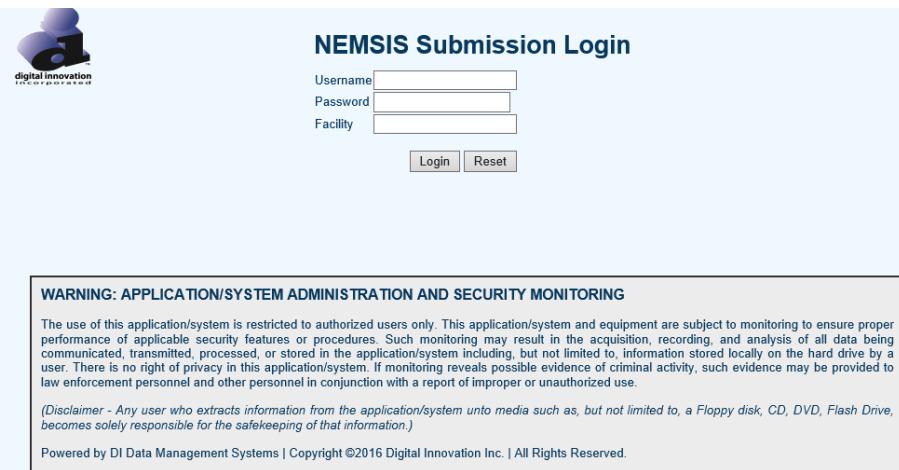

4. Upon log-in, the following screen will appear.

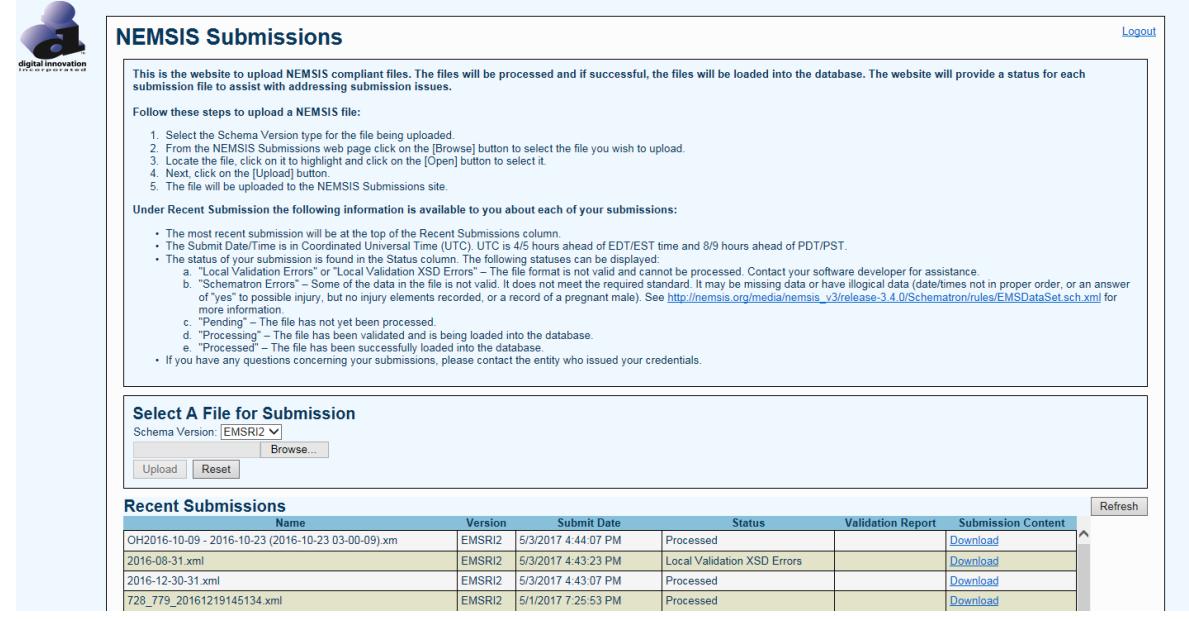

#### **Uploading an EMSIRS-2 file**

- 1. Scroll down to the "Select A File for Submission" section.
	- a. Select "EMSRI2" in the Schema Version drop down box. Choosing **EMSRI2** in this step is extremely important!!!
	- b. Click "Browse" to select the file you wish to upload.
	- c. Locate the file on your computer, click on it to highlight it and click the Open button to select it.
	- d. Click on the "Upload" button. A message will appear that says: "Successfully uploaded submission…"

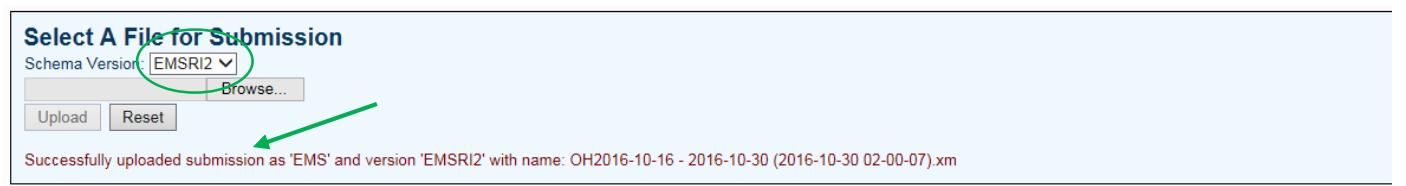

- 2. Scroll down to the "Recent Submissions" section.
	- a. The submitted file name will appear in the "Recent Submissions" grid.
	- b. A submit date and time will also appear. Please note, the time listed is in the Coordinated Universal Time (UTC) format, which is 4 or 5 hours ahead of Eastern Time.
	- c. Please disregard the Status, Validation Report and Submission Content columns.
	- d. Once the file name and submit date appear in this section, your file has been uploaded and you are done! For EMSIRS-2 submissions, you are not required to review your submission or fix any errors.
	- e. Logout by clicking the "Logout" button on the upper right corner when you are finished.

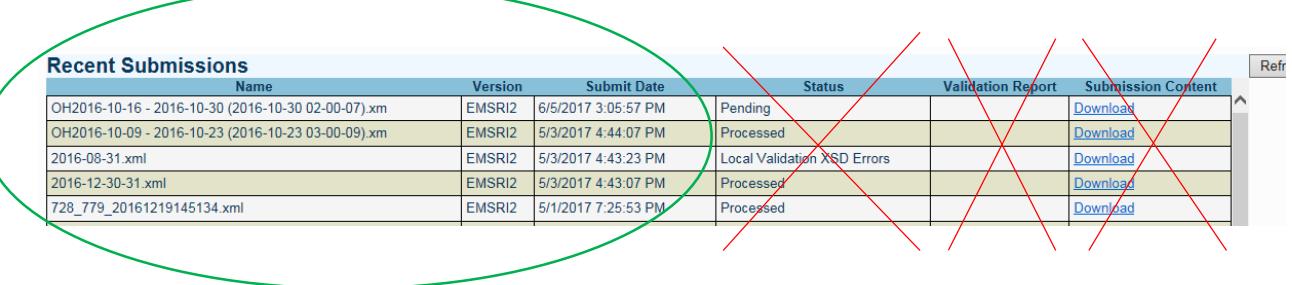

#### **Frequently Asked Questions**

- 1. Why submit 2016 EMSIRS-2 files now? Many of you were unable to submit 2016 EMSIRS-2 data prior to the transition to EMSIRS-3. Therefore we are missing a portion of 2016 data. The Ohio Department of Public Safety is being asked by national and state authorities to provide data regarding Naloxone administration and trends regarding the recent spike in opioid use and overdoses. Your data helps complete the picture of the situation in 2016 in Ohio and across the nation.
- 2. What is my username and password? Use the same credentials that you were issued for EMSIRS-3.
- 3. What if I don't have a username and password? Please contact the Department of Public Safety to request a username and password by e-mailing them at [emsdata@dps.ohio.gov](mailto:emsdata@dps.ohio.gov)
- 4. What timeframe of data should I submit? The highest priority data that should be submitted is incidents that occurred in 2016.
- 5. When did I last submit data to you? How do I know what timeframe to submit to you now? If you are unsure of what timeframe of data to submit, please submit the last two quarters of 2016.
- 6. Is there a due date to submit 2016 EMSIRS-2 data? Yes. Please submit all 2016 EMSIRS-2 data by 11:59pm July 31, 2017.
- 7. Can I submit 2017 EMSIRS-2 data on this website as well? Yes. Follow the same procedure. Please work with your software vendor to upgrade to a Version 3 compatible product and begin submitting in Version 3 as soon as possible.
- 8. Is there a minimum or maximum file size I may submit? There is neither a minimum or maximum file size. However, due to the way files are processed in our system, **smaller files with less number of records are recommended** – even if it means you have more files to submit.

9. How can I tell if my submission was successful? What if there are errors? Your submission was uploaded successfully if the file name and submission date and time are listed in the "Recent Submissions" section. For EMISRS-2 submissions, you are not required to review a submission report, or fix any errors.

#### **Technical Support**

Please contact the EMS Office of Research and Analysis at 800-233-0785 or [EMSdata@dps.state.oh.us](mailto:EMSdata@dps.state.oh.us) for questions regarding:

- User IDs and passwords
- Data sets / data dictionaries / data definitions
- Inclusion and exclusion criteria
- Submission deadlines
- Reports
- Laws, rules, policies and regulations regarding data collection and submission

Please contact Digital Innovation, Inc. at (800) 344-3668 x4 or [support@dicorp.com](mailto:support@dicorp.com) with any technical questions you may have regarding the use of the Web Portal or Data Submission.

### **Proprietary Rights Notice**

The Web Portal and related materials, including but not limited to this document, and other written material provided by Digital Innovation, Inc. (collectively "Software Products") constitute confidential and proprietary information of Digital Innovation, Inc. It is the responsibility of the user to comply with all applicable copyright laws. The Software Products are to be maintained in confidence and not to be disclosed, duplicated, or otherwise reproduced, directly or indirectly, whole or in part, or any materials relating thereto, except as specifically authorized by Digital Innovation, Inc. No portions of this manual may be reproduced, duplicated, or disclosed without the expressed written approval of Digital Innovation, Inc. Reasonable steps are to be taken to insure that no unauthorized persons have access to the Software Products and that all authorized persons having access to the Software Products refrain from any such disclosure, duplication, or reproduction except as authorized by Digital Innovation, Inc.

Copyright © 2017. Digital Innovation, Inc. All Rights Reserved.

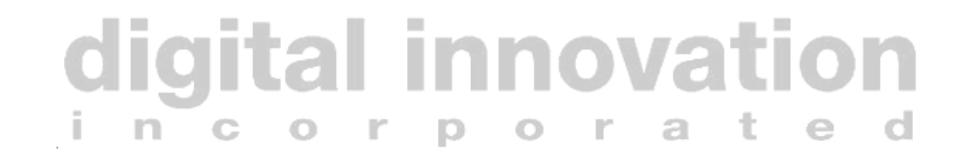